# SENGZEN-BON | RAADPLEGEN

## JE HEBT EEN SENGZEN-BON AANGEKOCHT DIE JE CADEAU WIL GEVEN

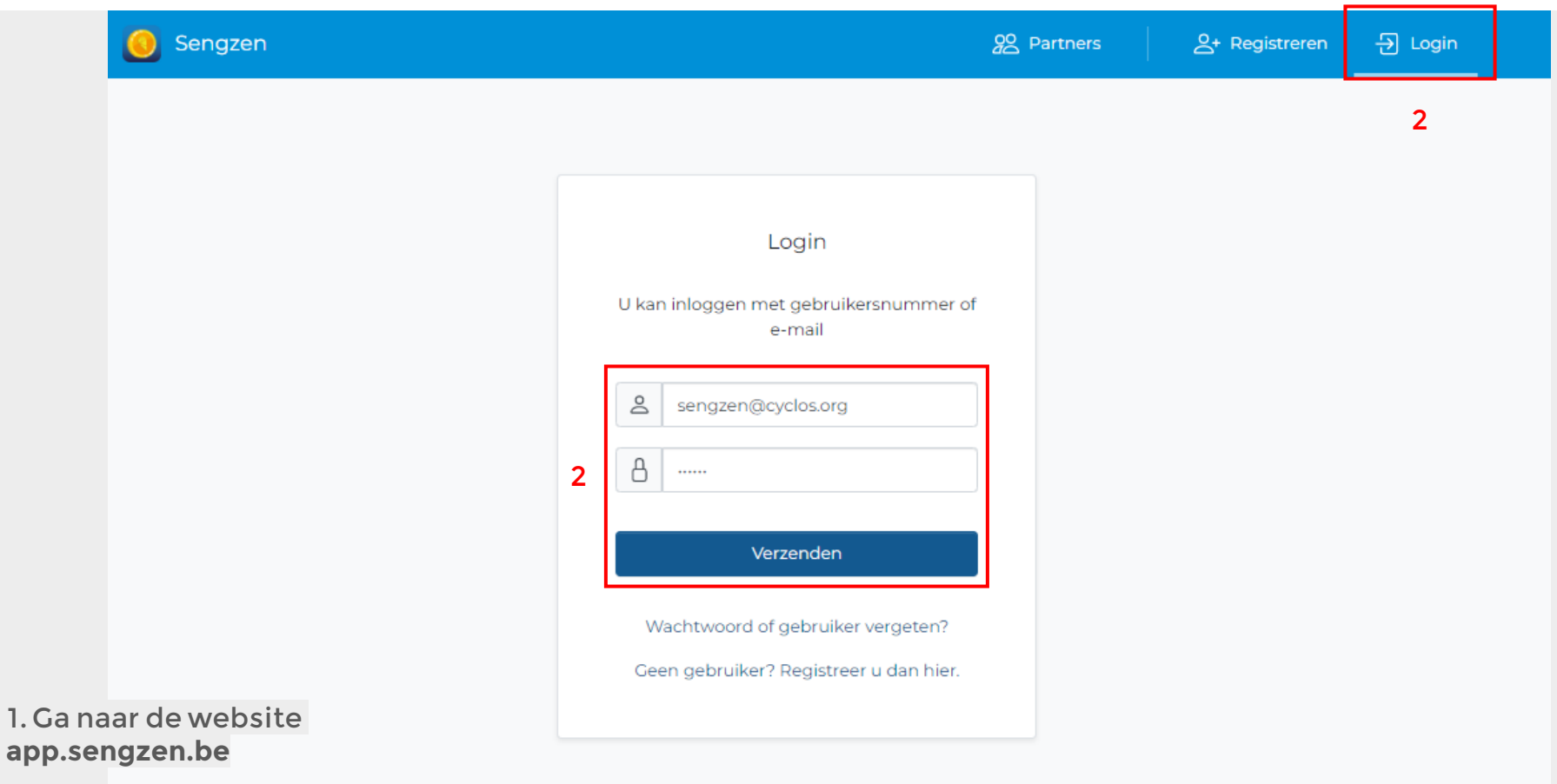

2. Log in met jouw persoonlijk account

## SENGZEN-BON | RAADPLEGEN

### JE HEBT EEN SENGZEN-BON AANGEKOCHT DIE JE CADEAU WIL GEVEN

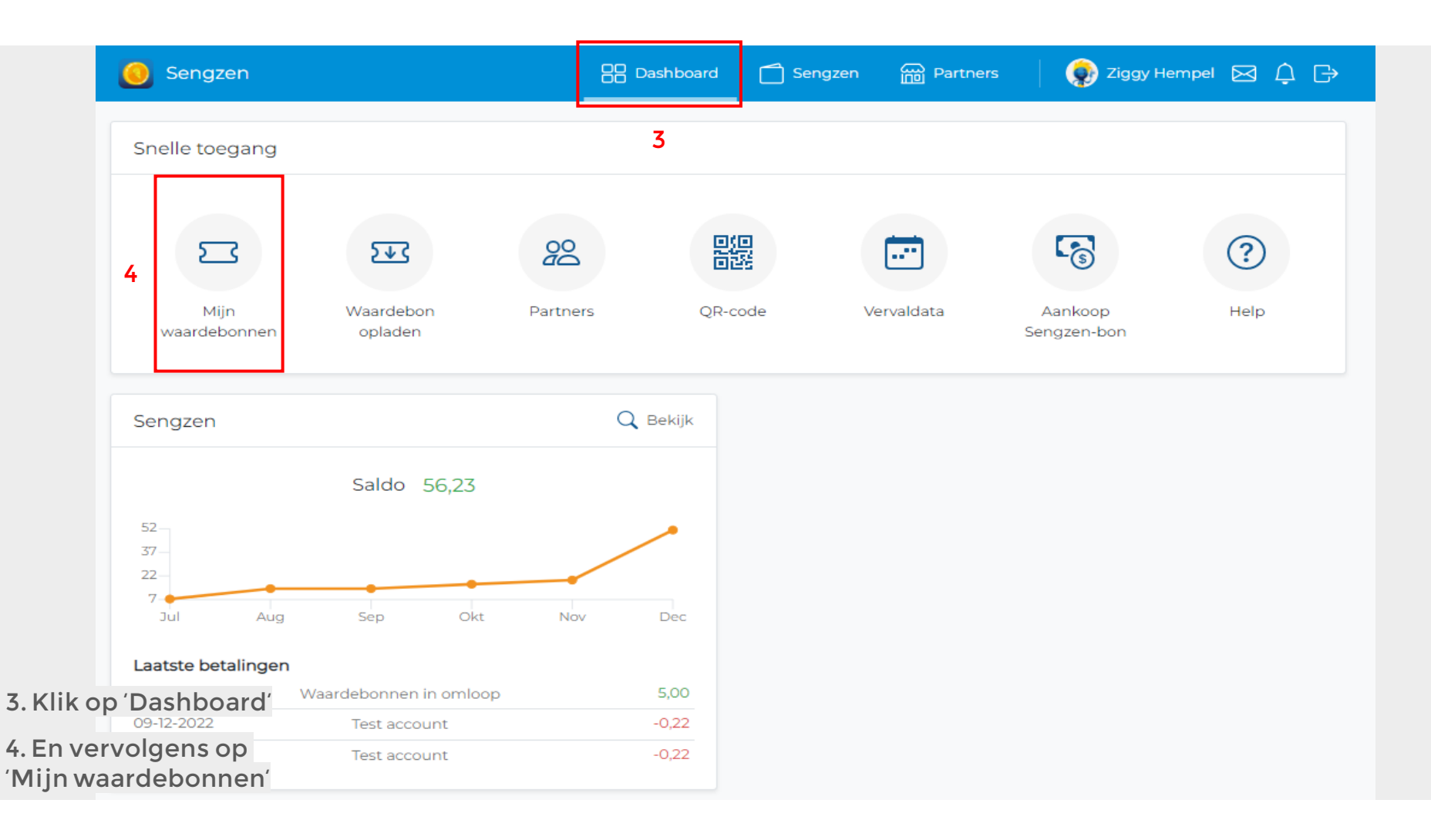

# SENGZEN-BON | RAADPLEGEN

### JE HEBT EEN SENGZEN-BON AANGEKOCHT DIE JE CADEAU WIL GEVEN

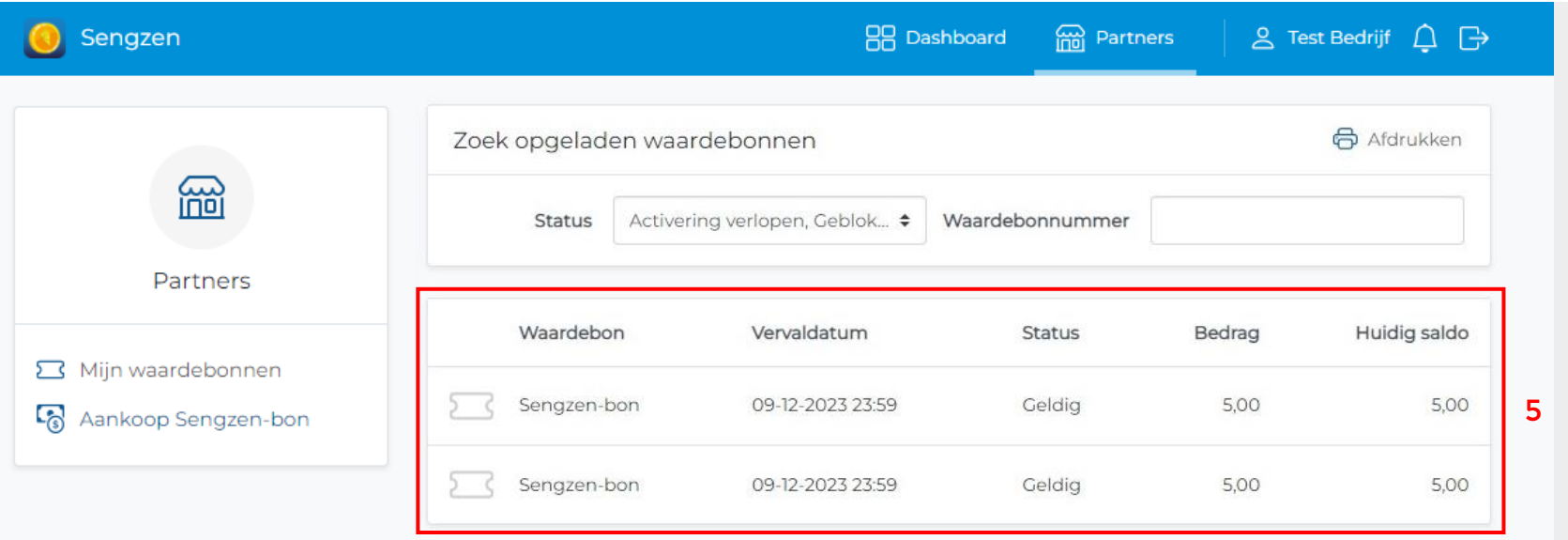

5. Selecteer de Sengzen-bon die je wil bekijken

## SENGZEN-BON RAADPLEGEN

### JE HEBT EEN SENGZEN-BON AANGEKOCHT DIE JE CADEAU WIL GEVEN

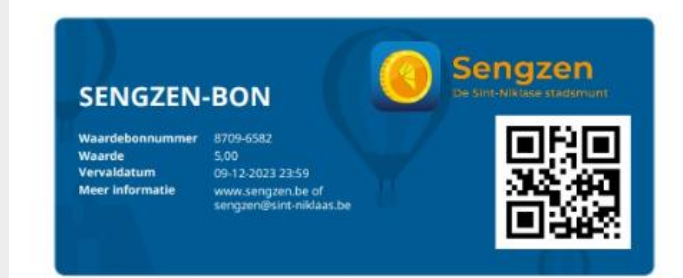

#### Gefeliciteerd met deze waardebon!

#### Heb je nog geen Sengzen-profiel?

Download de Sengzen-app in de Apple of Play store en registreer je.

### Heb je al een Sengzen-profiel?

Koppel het saldo van deze Sengzen-bon aan je Sengzen-profiel door de app te openen en de QR-code via de tegel "Waardebon opladen" te scannen. Zo verhuist de waarde van je bon naar je Sengzen-saldo en heb je deze met je smartphone of Sengzen-kaartje altijd bij de hand.

#### Heb je een fysiek Sengzen-kaartje?

SMS WDB + spatie + de waardebonnummer (bv. WDB 12345678) naar 8686 (€0,00/SMS) om de waarde van deze bon over te zetten naar je Sengzen-saldo.

#### Liever geen Sengzen-profiel?

Geen nood! Deze bon kan je ook rechtstreeks gebruiken bij je favoriete handelaar. Breng hem gewoon mee tijdens het winkelen en geef hem af aan de kassa. De actuele lijst met deelnemende handelaars kan je raadplegen op app.sengzen.be/ui/users/search en het resterende saldo van de waardebon kan je altijd bekijken op app.sengzen.be/voucher.

**COOSt-Vianderen** Sint-Niklaas

### 6. De geselecteerde Sengzen-bon